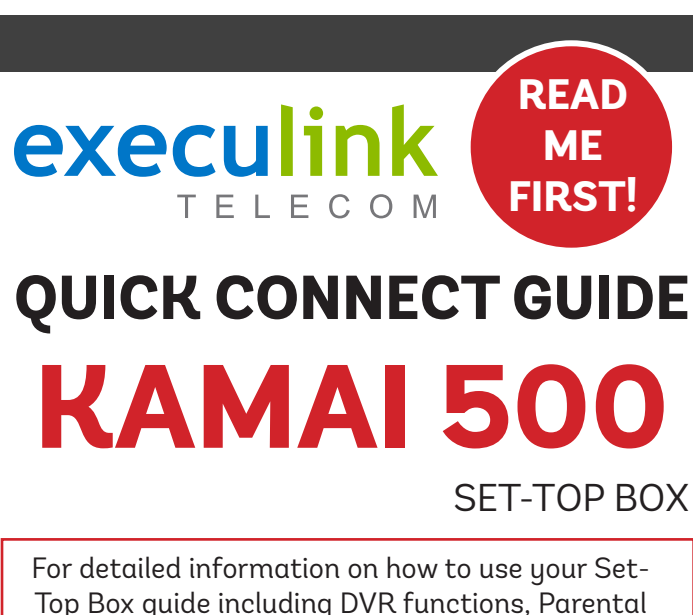

Controls and more, **visit execulink.ca/stb-guide.** 

**NEED HELP? CALL 1.877.393.2854 VISIT SUPPORT.EXECULINK.CA NEED HELP? CALL 1.877.393.2854 OR VISIT SUPPORT.EXECULINK.CA**

### **STEP 1: DOUBLE CHECK**

**Make sure you have the following components in your TV package.**

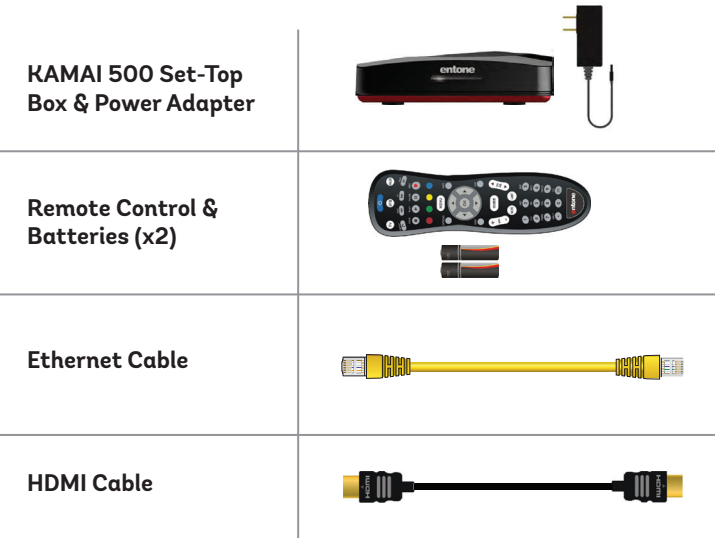

- **1. Make sure all equipment is unplugged.**
- **2. Connect one end of the HDMI cable to the Kamai 500 set-top box HDMI port.**
- **3. Connect the other end of the HDMI cable to your TV HDMI port usually located in the back of your television.**

# **STEP 2: CONNECT TO TV STEP 3: CONNECT TO NETWORK**

- **1. If not already connected, plug one end of the Ethernet Cable to an empty port on the Comtrend 8-port Switch.**
- **2. Connect the other end of the Ethernet Cable to the Kamai 500 set-top box ethernet port.**

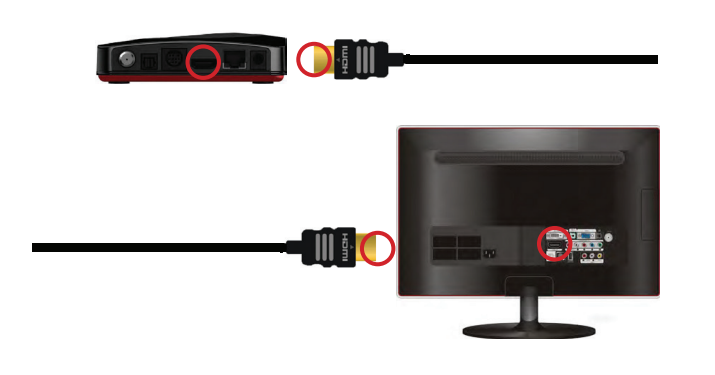

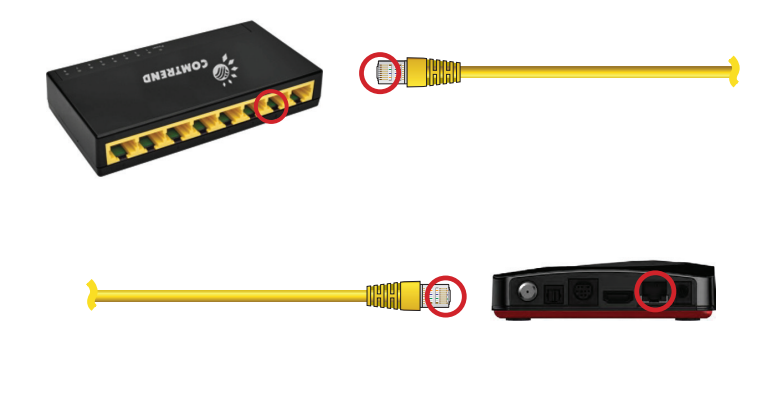

## STEP 4: SETUP REMOTE CONTROL **STEP 5: POWER UP ROUTER**

- **1. Open the battery cover by pressing down on the battery cover latch and sliding it off.**
- **2. Insert the batteries, matching the + and marks on the batteries with the interior of the remote control.**
- **3. Snap the battery cover to close.**

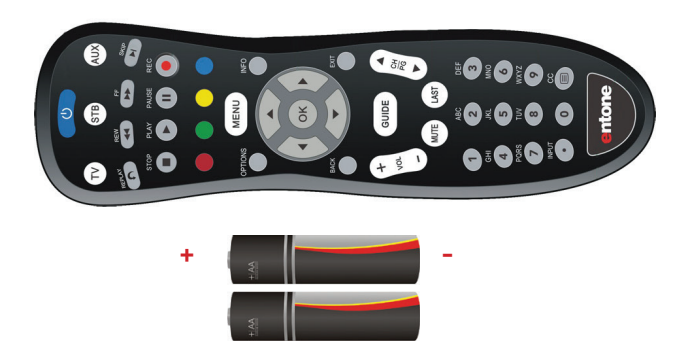

- **1. Connect the power cord to the POWER port on the back of the Kamai 500.**
- **2. Plug the AC power adapter to the power outlet.**
- **3. Follow the on-screen instructions.**

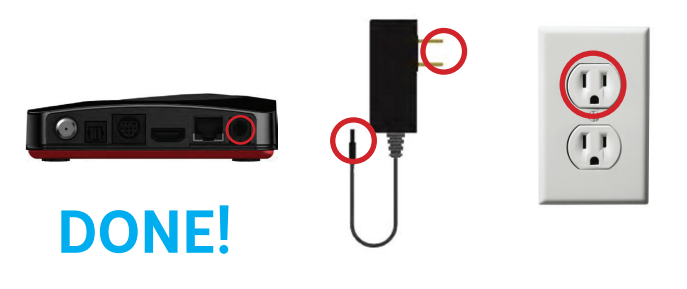

**Please note: Make sure your TV is turned on and the correct video input is selected.**